# 君通房屋测评系统软件 V1.0《用户使用手册》

目录

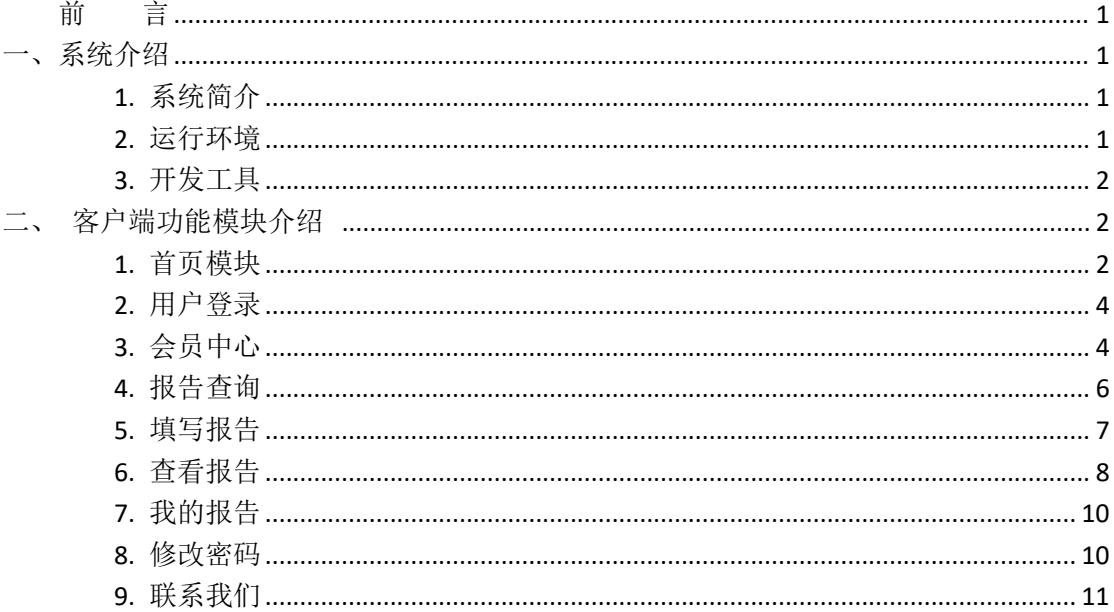

#### <span id="page-0-0"></span>前 言

<span id="page-0-1"></span>一、系统介绍

#### <span id="page-0-2"></span>1. 系统简介

君通房屋测评系统软件适用于房地产企业、施工单位、装修公司等众多企业,设施检测 工程师对检测问题的便捷登记, 施工单位的检测任务一目了然, 可以逐一检查各项指标, 确 保整体风格无差错,支持缺陷照片标注功能, 缺陷问题一目了然, 内部查验有效排查前期质 量问题,过程数据全面记录留存,事后有效分析提炼,在提升交付规范前提下,既有效把控 质量问题, 又极大提升验房交付工作效率, 更大程度提升客户满意度。

#### <span id="page-0-3"></span>2. 运行环境

开发硬件环境: 台式机及 CPU 2.6 GHz 以上, 内存 256M 以上, 硬盘 80G 以上。 开发软件环境: windows10 操作系统, IIS8, NetBeans 8.2,Adobe Photoshop CC 2019, Mysql5.5apache2.0, php7.4. 运行硬件环境: 台式机及 CPU 1.5 GHz 以上 内存 128M 以上 硬盘 40G 以上 运行软件环境: windows 2003/windows 2008/centos7 操作系统, Mysql5.0,apache2.0,php5.3。

### <span id="page-1-0"></span>**3.** 开发工具

开发平台 Windows 10, NetBeans 8.2, Apache 2.2, Mysql 5.5 开发语言 PHP,JavaScript

## <span id="page-1-1"></span>二、客户端功能模块介绍

#### <span id="page-1-2"></span>**1.** 首页模块

系统首页有 3 个功能,分别是报告查询、填写报告、查看我的报告 报告查询,访问者在未登录的情况下输入委托人的手机号码即可查询到报告列表可 填写报告和我的报告需要用户登录后才能查看。  $\begin{split} &\text{and, so, a tree of }\mathbb{R}\setminus\{0\} \setminus\{0\} \setminus\{$ 

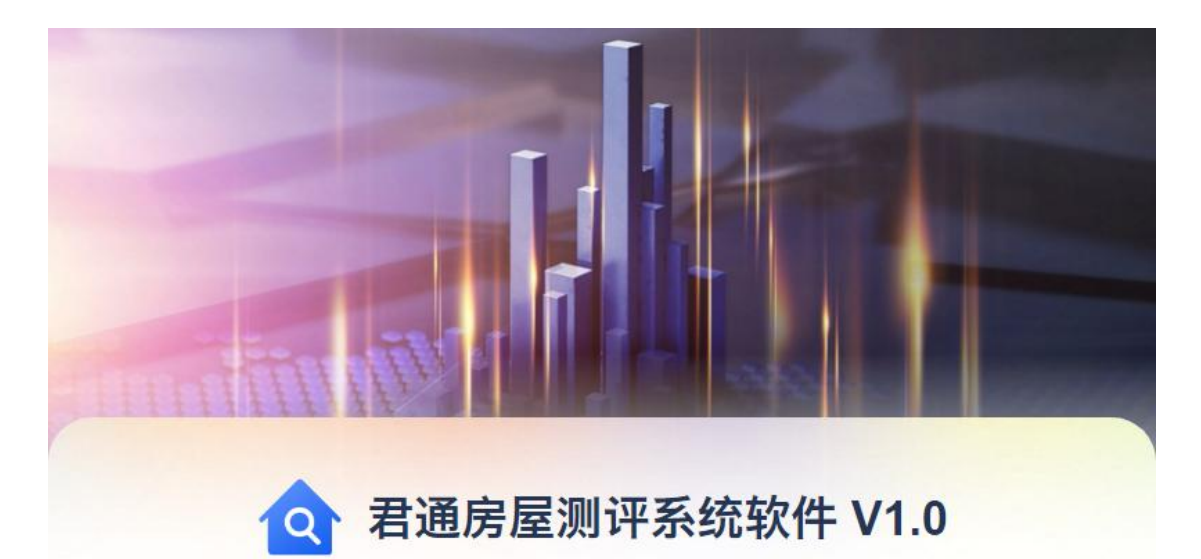

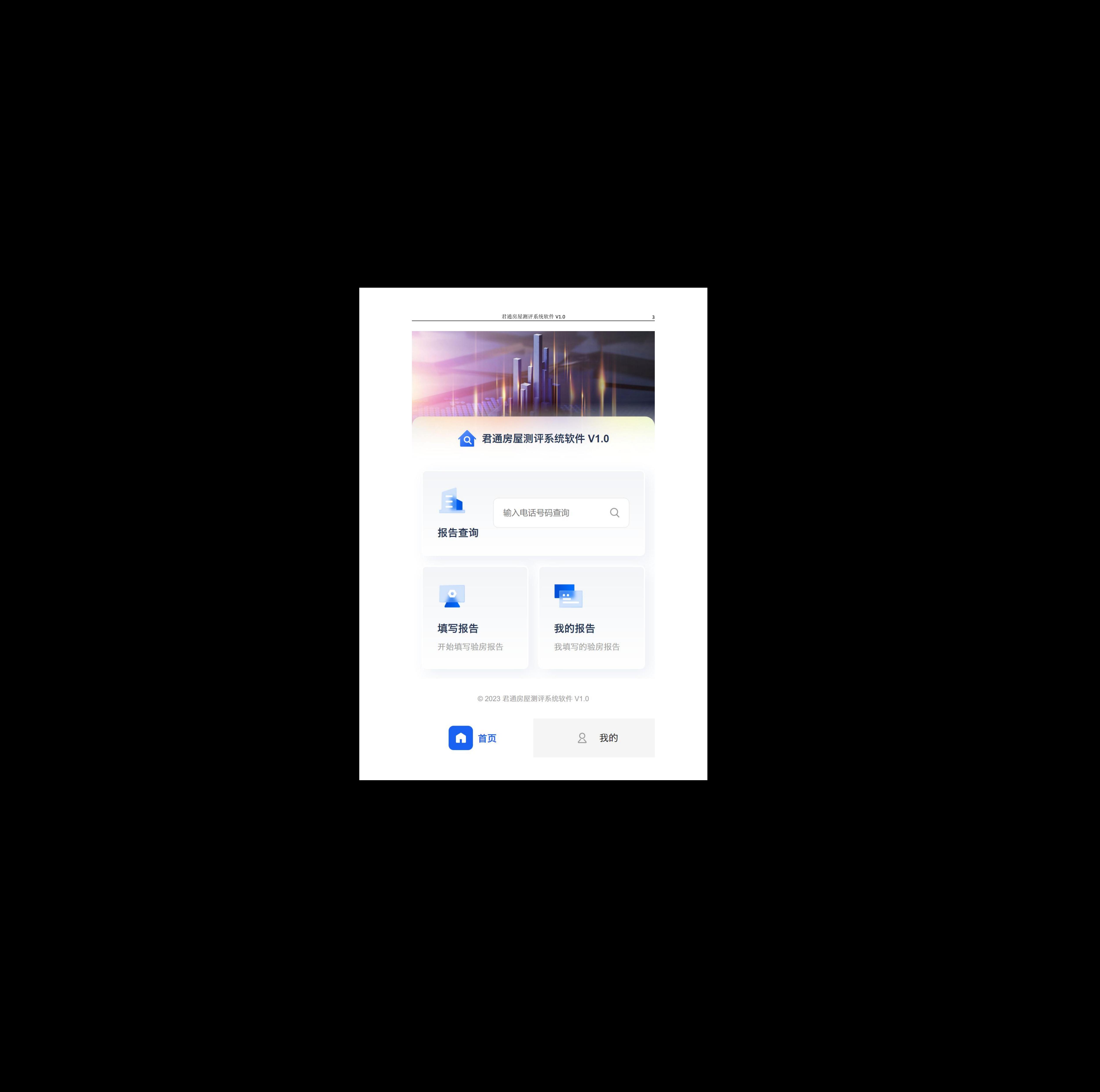

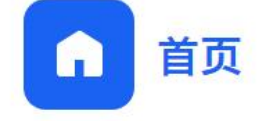

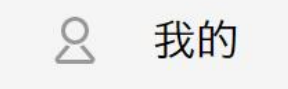

# <span id="page-3-0"></span>**2.** 用户登录

用户输入分配的账号和密码后可以登录系统

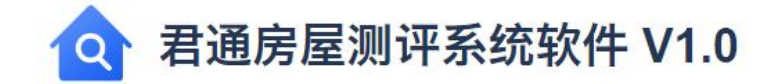

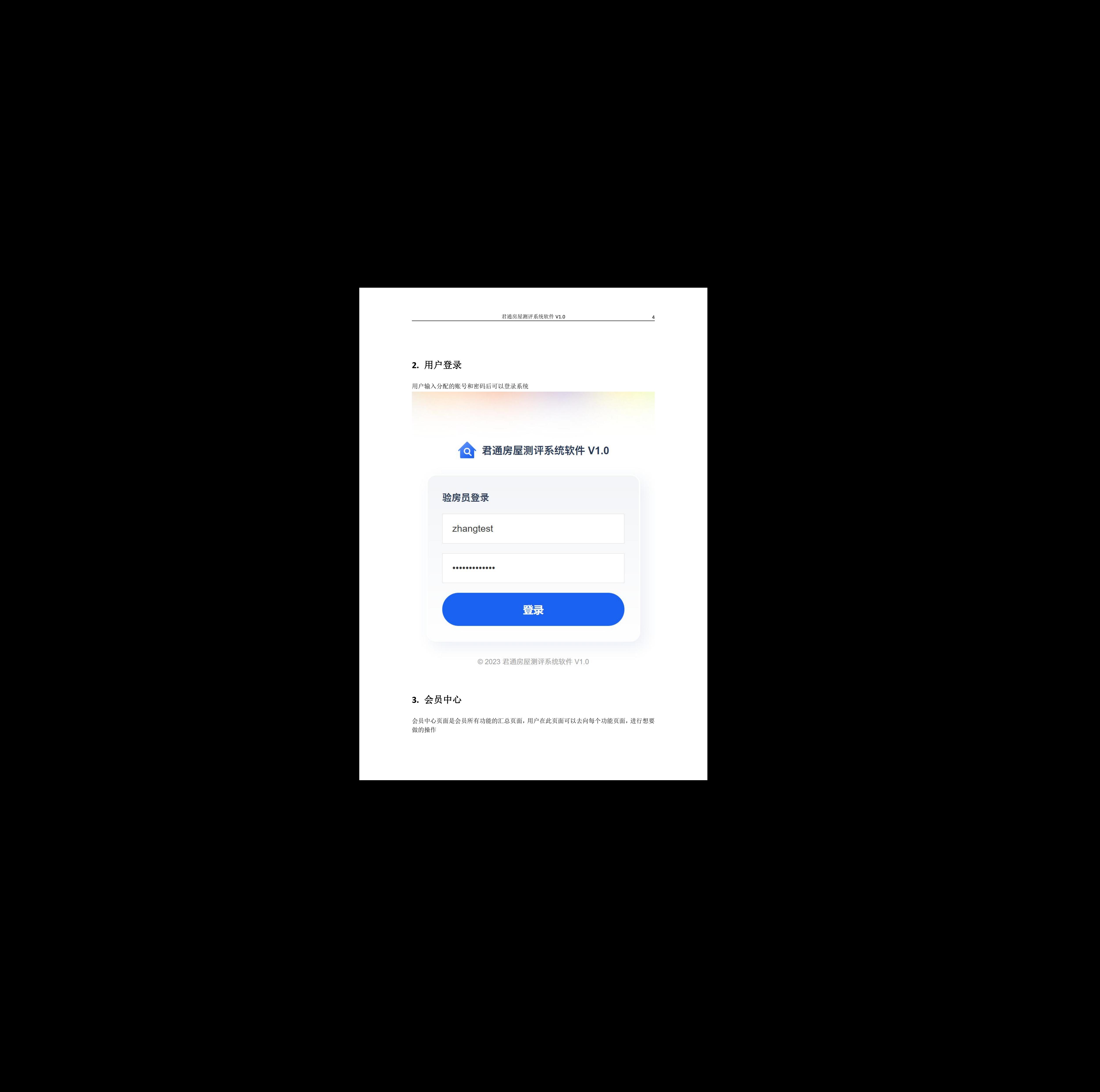

### <span id="page-3-1"></span>**3.** 会员中心

会员中心页面是会员所有功能的汇总页面,用户在此页面可以去向每个功能页面,进行想要 做的操作

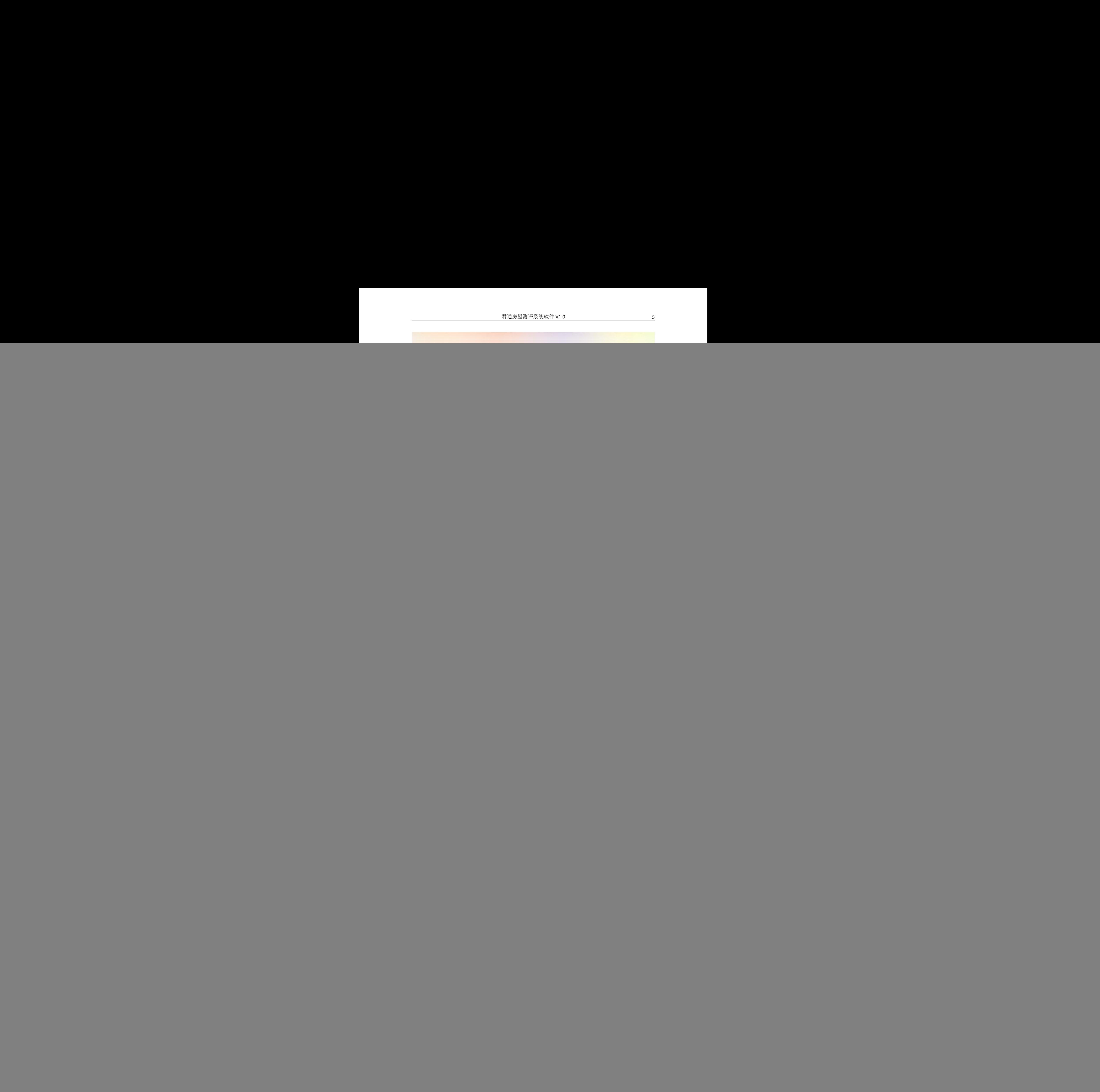

![](_page_4_Picture_34.jpeg)

## <span id="page-5-0"></span>**4.** 报告查询

在此页面输入要查询的用户手机号或者委托人名称可以查询到报告,查询到的报告可以做 下载操作,复制链接,点击查看二维码操作,也可以修改此报告。

![](_page_5_Picture_43.jpeg)

![](_page_5_Picture_44.jpeg)

### <span id="page-6-0"></span>**5.** 填写报告

会员可以根据位置来细分上传每个位置查验出的房屋问题,填写房屋的基本信息。

![](_page_6_Figure_3.jpeg)

填写完成后会提示会员进行下一步的操作,点击"下载报告"用户将会获得查验报告的 PDF

文档,点击"查看报告"将会跳转至该报告的详情页面查看处。

![](_page_7_Picture_2.jpeg)

报告】<br>验房报告已生成<br><br><br>《点击以下按钮下载或查看报告<br>查看报告 我的报告<br>查看报告 我的报告<br>23 君通房屋测评系统软件 V1.0

### <span id="page-7-0"></span>**6.** 查看报告

查看验房报告的详细信息包含验房位置的问题和图片,也可以下载报告的 PDF 文档。

![](_page_8_Picture_1.jpeg)

- 
- 
- 

![](_page_8_Picture_10.jpeg)

# <span id="page-9-0"></span>**7.** 我的报告

查询出该会员名下所有的填写的报告信息。

![](_page_9_Picture_55.jpeg)

## <span id="page-9-1"></span>**8.** 修改密码

用户修改自己的登录密码,密码格式为 6-16 位的数字或字母

![](_page_10_Figure_1.jpeg)

<span id="page-10-0"></span>系统的联系方式的展示

![](_page_11_Picture_1.jpeg)

<sub>.4NB</sub> (analystar analystar analystar analystar analystar analystar analystar analystar analystar analystar analystar analystar analystar analystar analystar analystar analystar analystar analystar analystar analystar a

23 君通房屋测评系统软件 V1.0<br> $\bar{\mathbf{Q}}$  我的

![](_page_11_Picture_5.jpeg)

![](_page_11_Picture_6.jpeg)